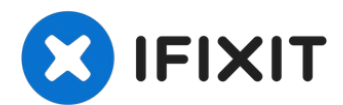

# **MacBook Unibody Model A1342 duale Festplatte einbauen**

Der Einbau einer zweiten Festplatte in dein...

Geschrieben von: Jake Devincenzi

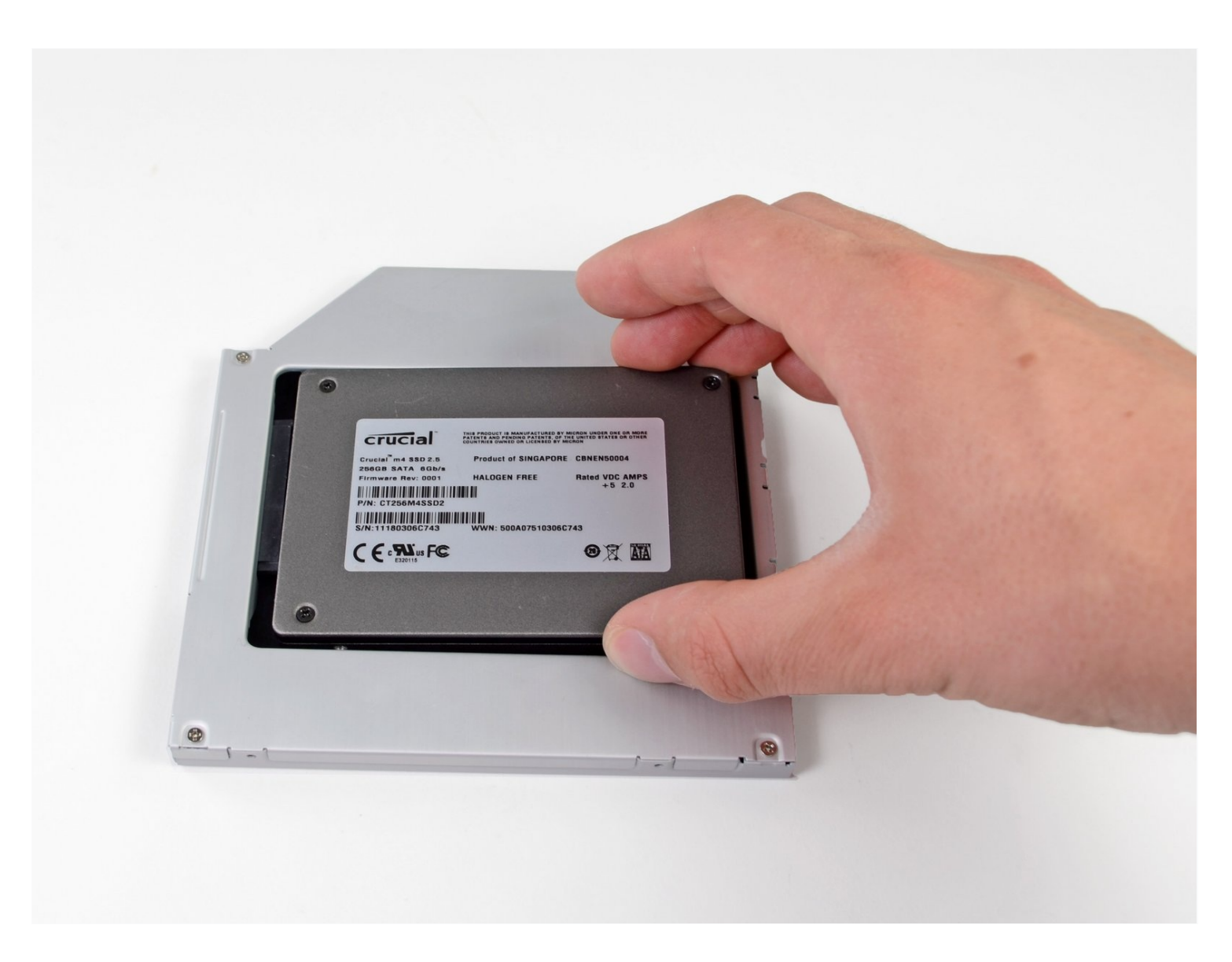

# **EINLEITUNG**

Der Einbau einer zweiten Festplatte in dein Notebook hat viele Vorteile: höhere Geschwindigkeit, mehr Speicherplatz und weniger Ärger bei der Installation neuer Software. Mit dieser Anleitung kannst du eine Festplatte mit unserem Festplattengehäuse mit optischem Einschub installieren.

# **WERKZEUGE:**

Kreuzschlitz PH00 [Schraubendreher](https://www.ifixit.com/products/phillips-00-screwdriver) (1) [Spudger](https://www.ifixit.com/products/spudger) (1) T6 Torx [Schraubendreher](https://www.ifixit.com/products/t6-torx-screwdriver) (1) TR8 Torx [Sicherheitsschraubendreher](https://www.ifixit.com/products/tr8-torx-security-screwdriver) (1)

### **ERSATZTEILE:**

[Unibody](https://www.ifixit.com/products/unibody-laptop-dual-drive?variant=39371588206695) Laptop Dual Drive (1) GB 7200 RPM 2.5" Hard [Drive](file:///Artikel/500_GB_7200_RPM_2.5%22_Hard_Drive) (1) GB [SSD](https://www.ifixit.com/products/250-gb-ssd) (1) GB [SSD](https://www.ifixit.com/products/500-gb-ssd) (1) TB [SSD](https://www.ifixit.com/products/1-tb-ssd) (1)

## **Schritt 1 — Untere Abdeckung**

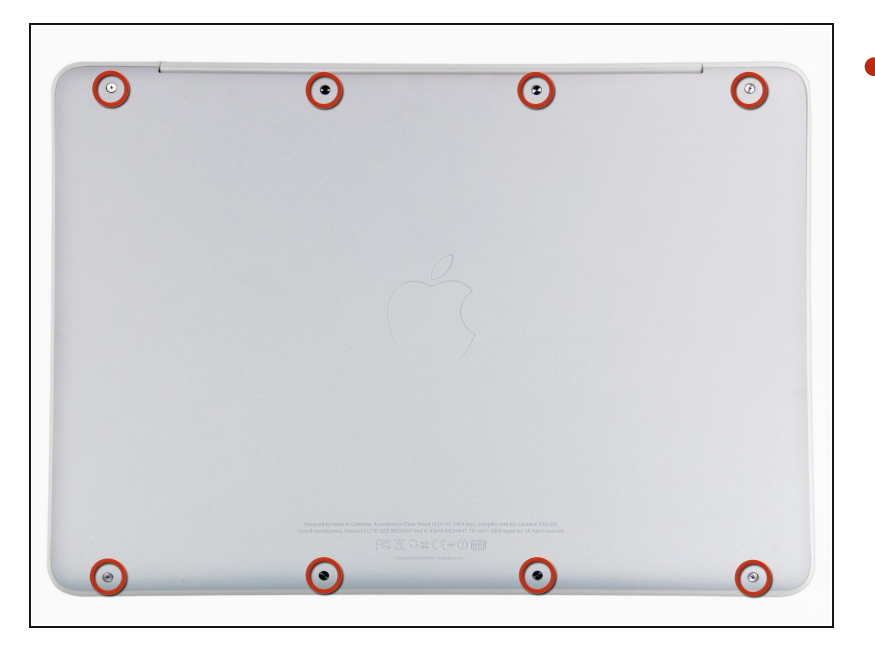

Löse die acht 4 mm Kreuzschlitz Schrauben, die die untere Abdeckung befestigen.

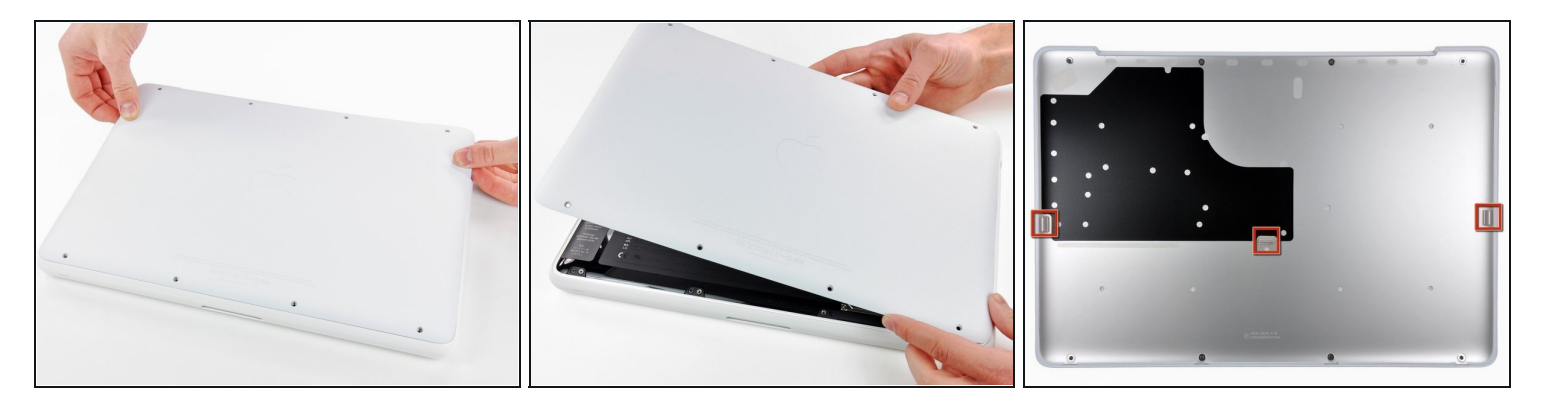

- Die untere Abdeckung besteht aus gummibeschichtetem Aluminium. Vermeide starkes Verbiegen der Abdeckung, da jede dauerhafte Verformung dazu führt, dass die Abdeckung nicht mehr exakt auf das Gehäuse passt.
- Hebe die untere Abdeckung vorsichtig in der Nähe der Lüftungsöffnung an.
- Öffne den Spalt weiter mit den Fingern, bis sich die Abdeckung von den verbleibenden Clips löst.
- Das dritte Bild zeigt die Lage der drei Clips.

## **Schritt 3 — Akku**

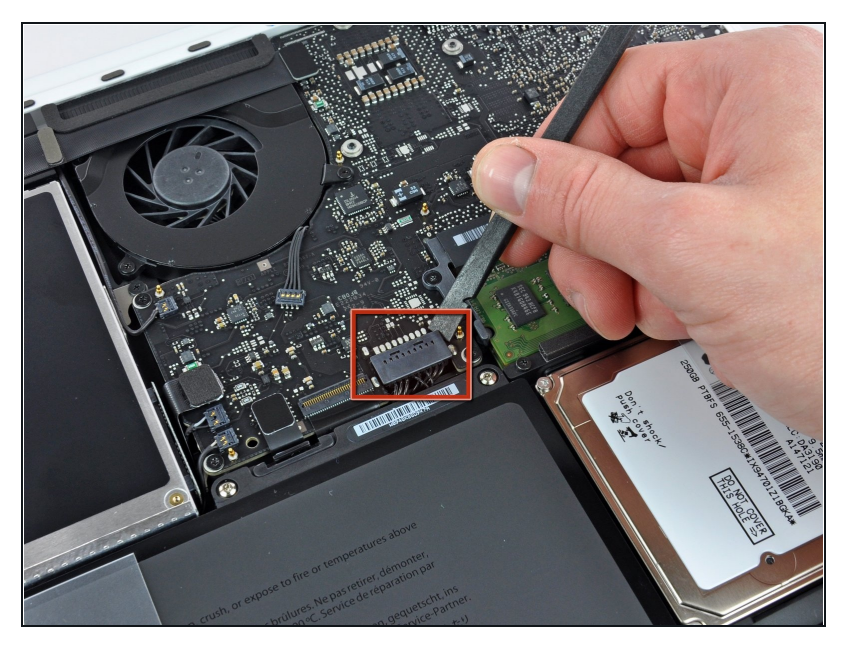

- Aus Gründen der Vorsicht empfehlen wir, den Akkuanschluss vom Logic Board zu lösen, um eine jegliche elektrische Entladungen zu vermeiden. Dieser Schritt ist **optional** und nicht zwingend notwendig.
- Hebe den Akkuanschluss mit dem flachen Ende des Spudgers aus seinem Sockel auf dem Logic Board.
- Vielleicht ist es einfacher mit den Fingernägeln auf beiden Seiten des Steckers hoch zu drücken.

## **Schritt 4 — Hinteres Lüftungsgitter**

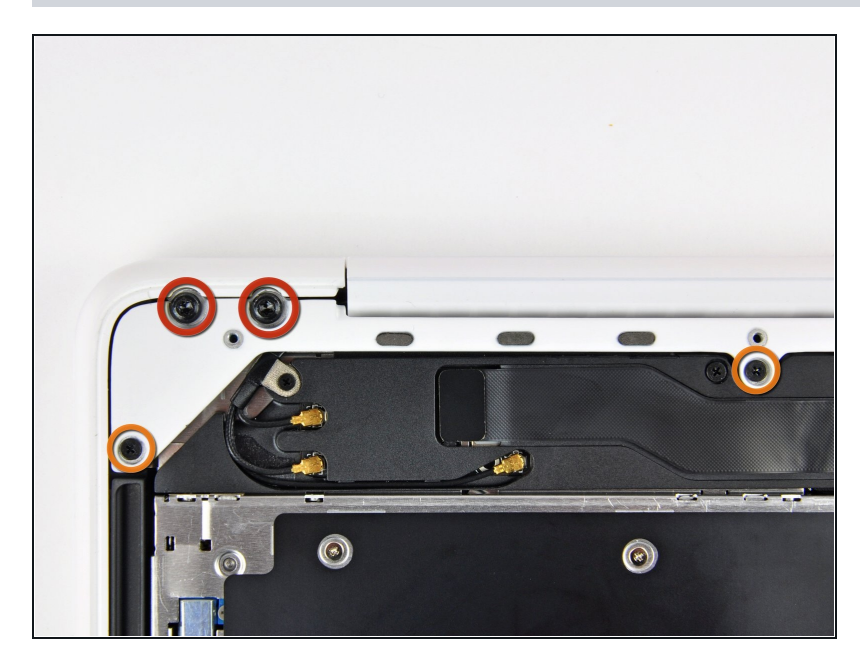

- Entferne die folgenden  $\bullet$ Schrauben auf der Seite mit dem optischen Laufwerk am hinteren Lüftungsgitter:
	- Zwei 10 mm Torx T8 **Schrauben**
	- Zwei 5,2 mm Kreuzschlitzschrauben

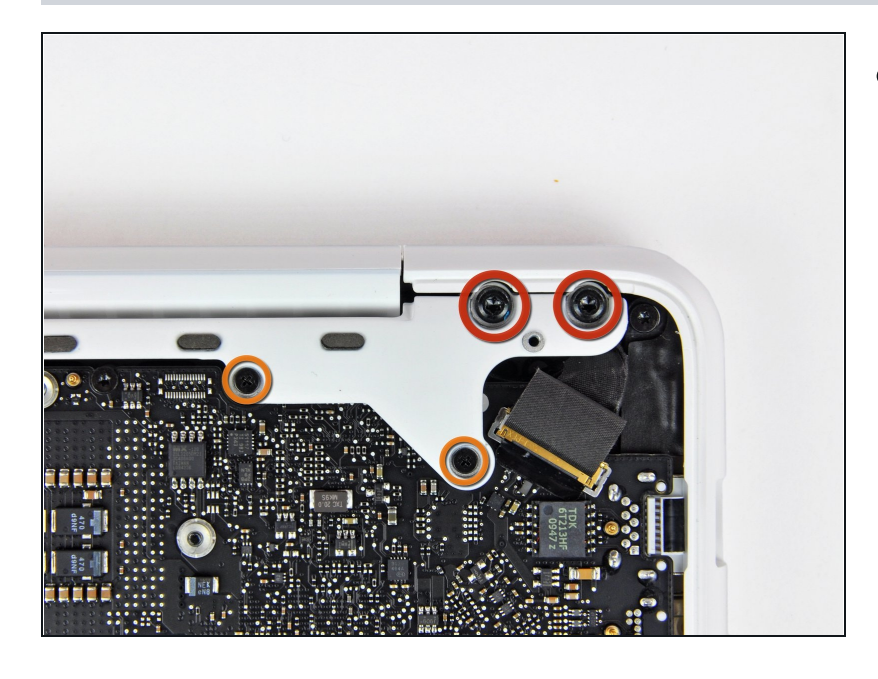

- Entferne folgende Schrauben von  $\bullet$ der Seite mit den Anschlüssen am hinteren Lüftungsgitter:
	- Zwei 10 mm Torx T8 **Schrauben**
	- Zwei 5,2 mm Kreuzschlitzschrauben

# **Schritt 6**

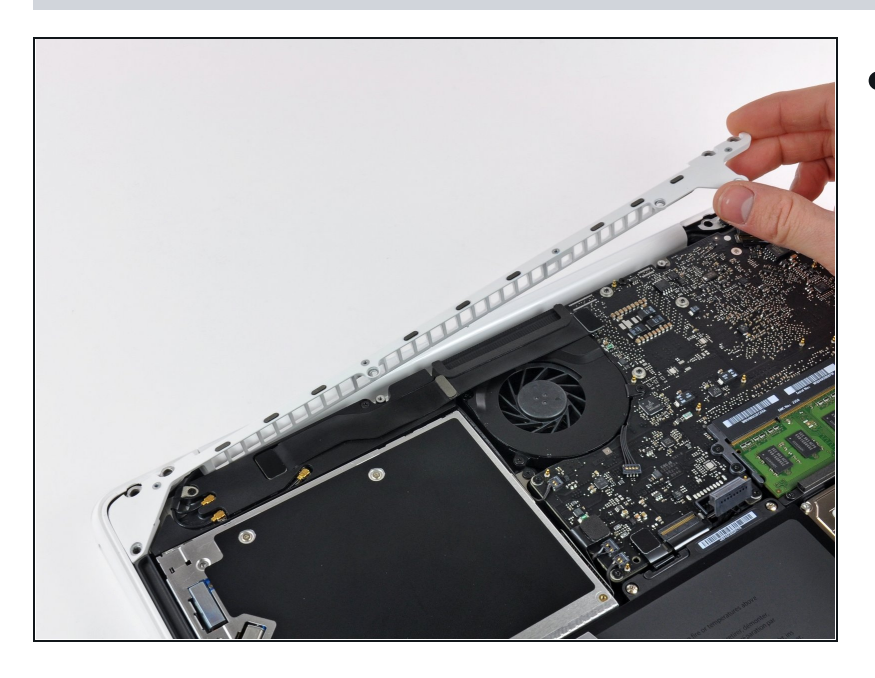

Hebe vorsichtig das hintere  $\bullet$ Lüftungsgitter aus dem oberen Gehäuse.

## **Schritt 7 — Optisches Laufwerk**

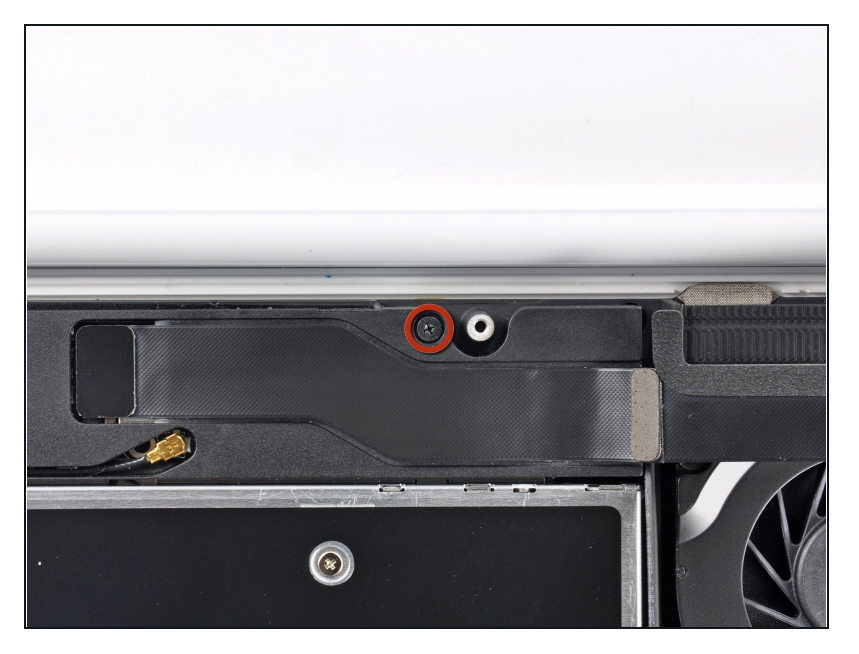

Entferne die einzelne 12 mm  $\bullet$ Kreuzschlitzschraube, mit der die Oberseite des rückwärtigen Lautsprechergehäuses am oberen Gehäuse befestigt ist.

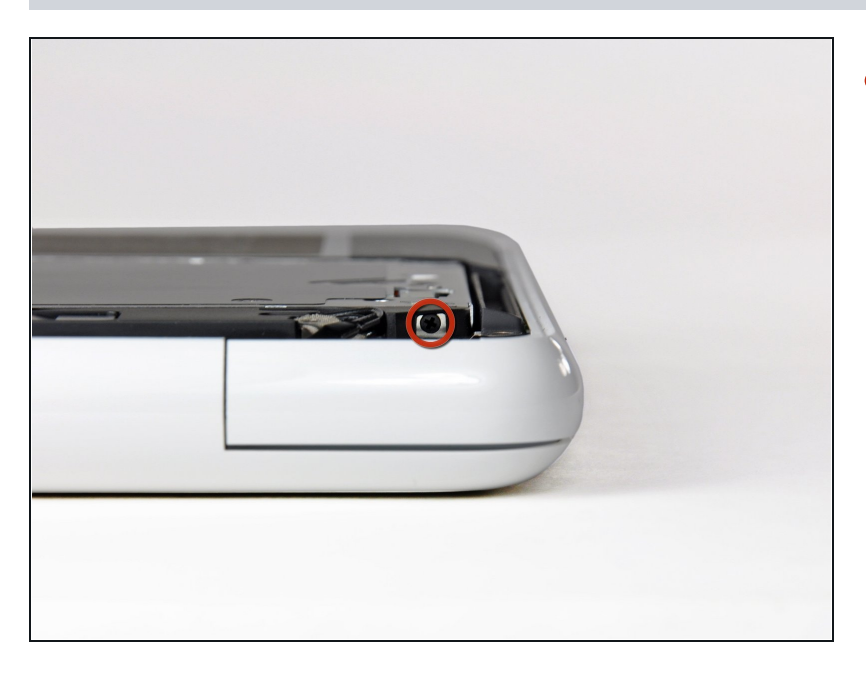

- Entferne die einzelne 2,2 mm  $\bullet$ Schraube, die horizontal in die Seite des optischen Laufwerks eingesetzt ist.
	- Diese Schraube befindet sich in einer Öffnung in der rechten Lautsprechereinheit und ist nur von der Scharnierkante aus sichtbar.

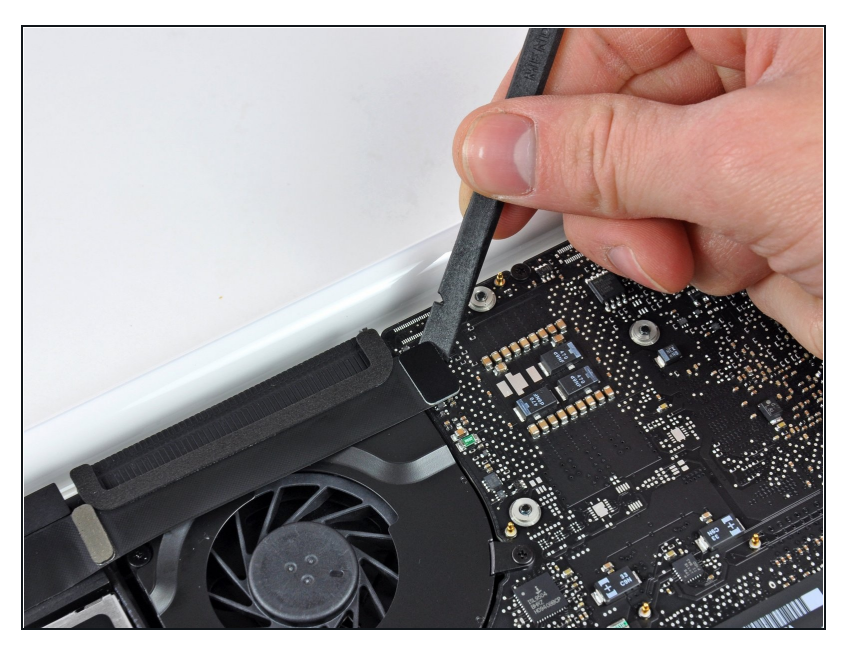

Verwende das flache Ende eines Spudgers, um den AirPort / Bluetooth-Flachbandkabelstecker vom Logic Board abzulösen.

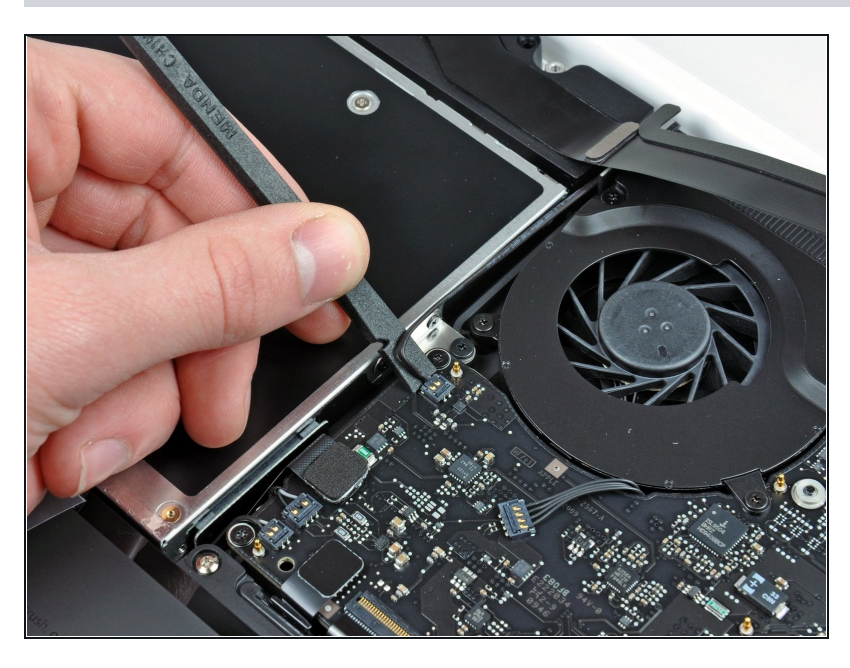

- Verwende das flache Ende eines Spudgers, um den rückwärtigen Lautsprecheranschluss vom Logic Board abzulösen.
- Heble unter den Kabeln.
- **1** Dieser Stecker ist sehr empfindlich und leicht zu beschädigen.

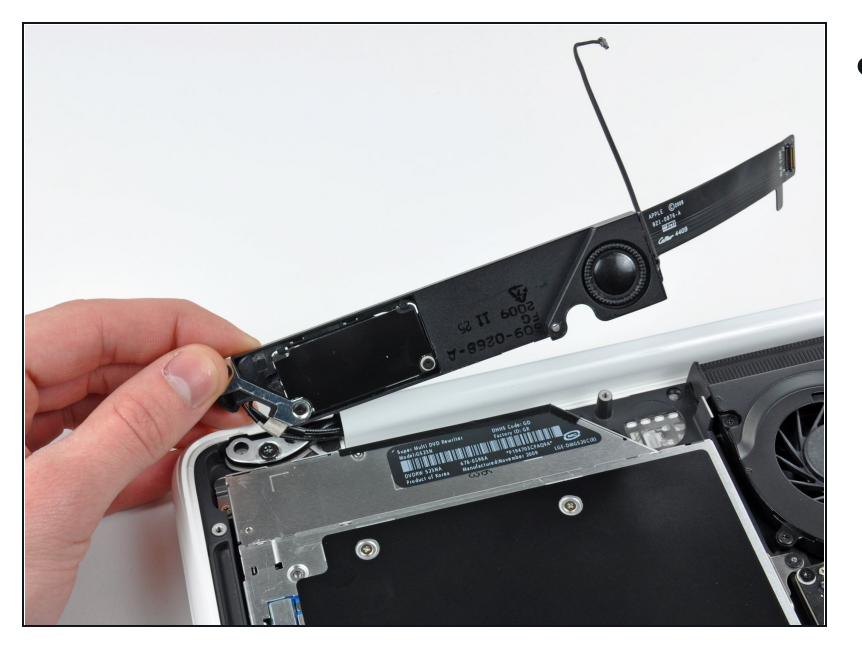

Drehe die rückwärtige  $\bullet$ Lautsprechereinheit (mit noch angeschlossenen AirPort- / Antennenkabeln) vorsichtig aus dem unteren Gehäuse.

# **Schritt 12**

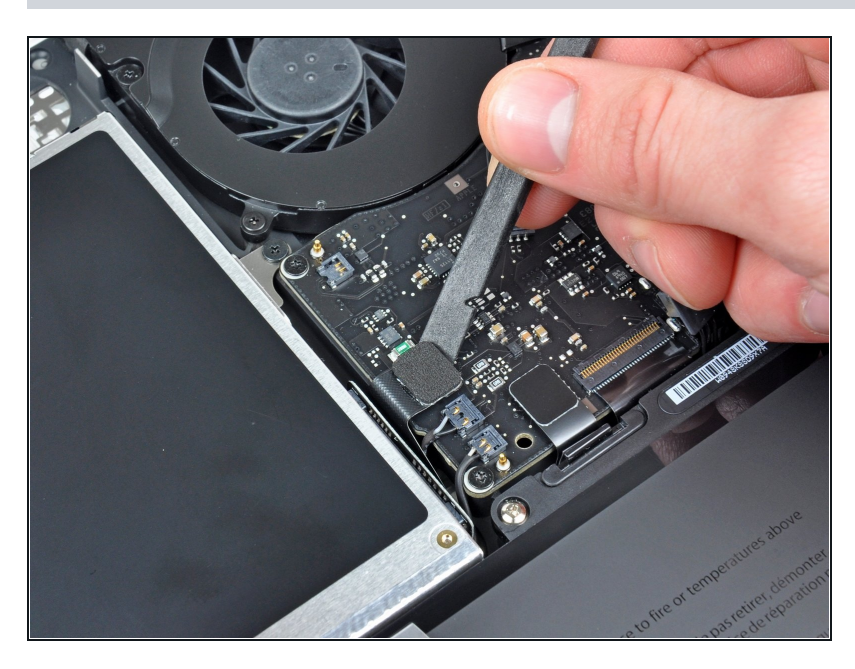

Verwende das flache Ende eines  $\bullet$ Spudgers, um den Stecker des optischen Laufwerks vom Logic Board abzulösen.

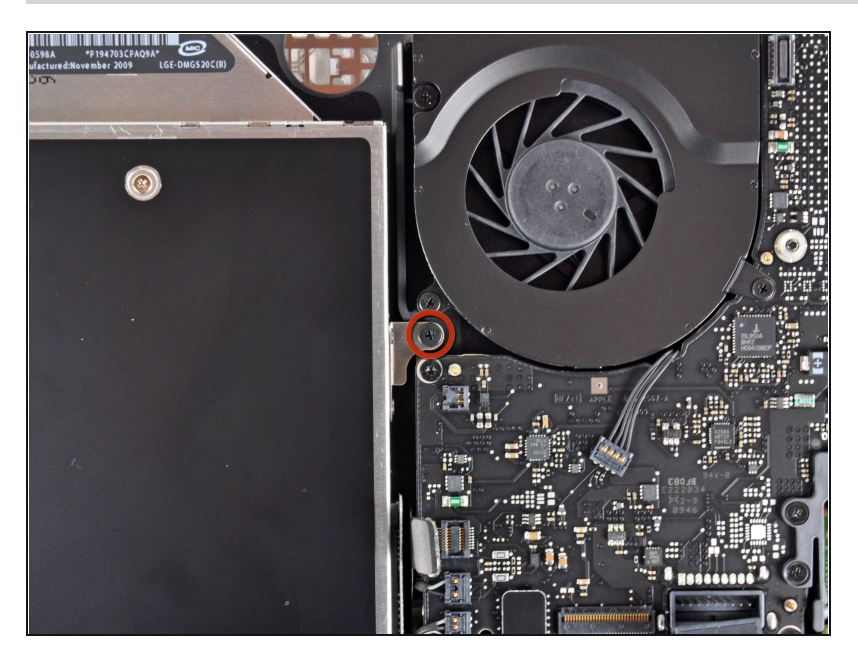

Entferne die einzelne 4,5 mm Kreuzschlitzschraube, mit der die Halterung des optischen Laufwerks am oberen Gehäuse in der Nähe des Lüfters befestigt ist.

#### **Schritt 14**

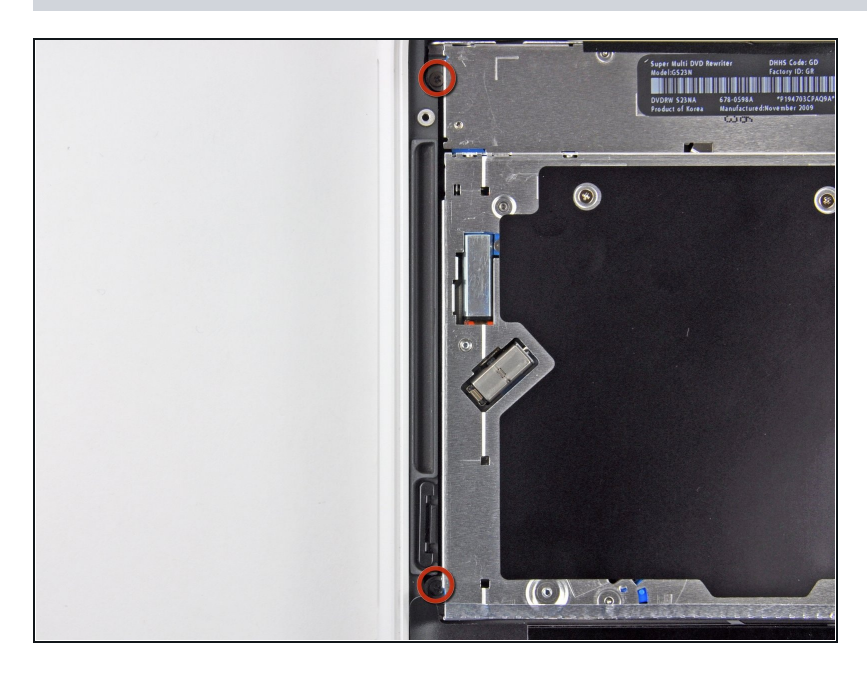

Entferne die zwei 2,5 mm  $\bullet$ Kreuzschlitzschrauben, mit denen das optische Laufwerk am oberen Gehäuse in der Nähe der Öffnung des optischen Laufwerks befestigt ist.

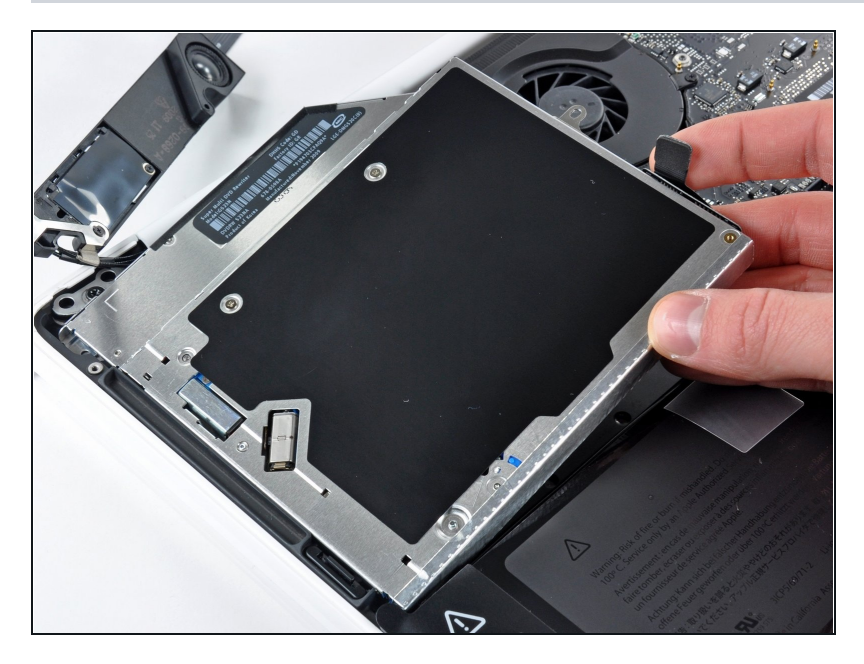

Hebe das optische Laufwerk nahe an seinem Anschluss an und ziehe es vom oberen Gehäuse weg, um es aus dem Computer zu entfernen.

# **Schritt 16 — Optisches Laufwerk**

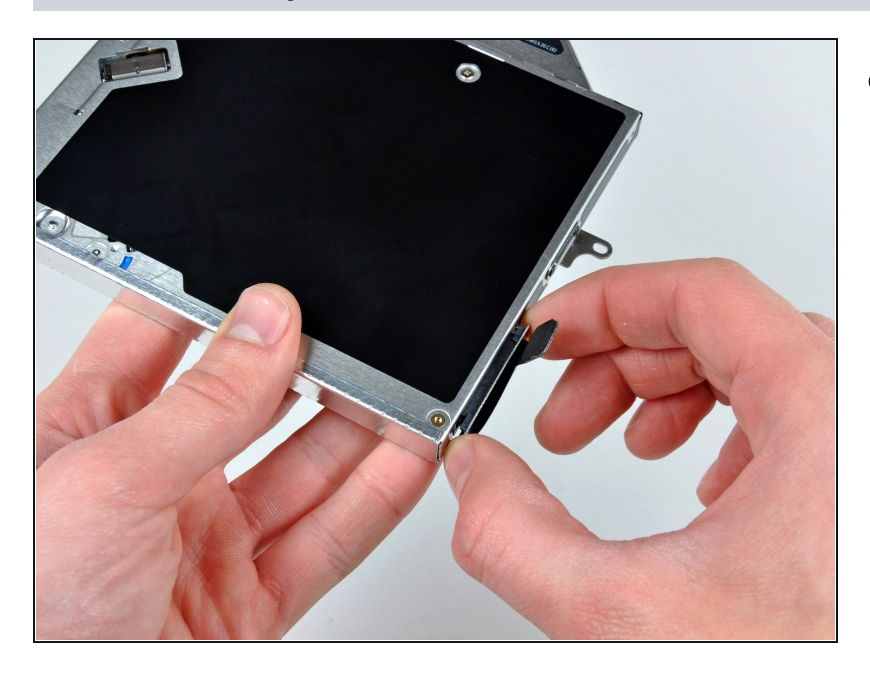

Ziehe den Kabelstecker des optischen Laufwerks vom Gehäuse des optischen Laufwerks ab.

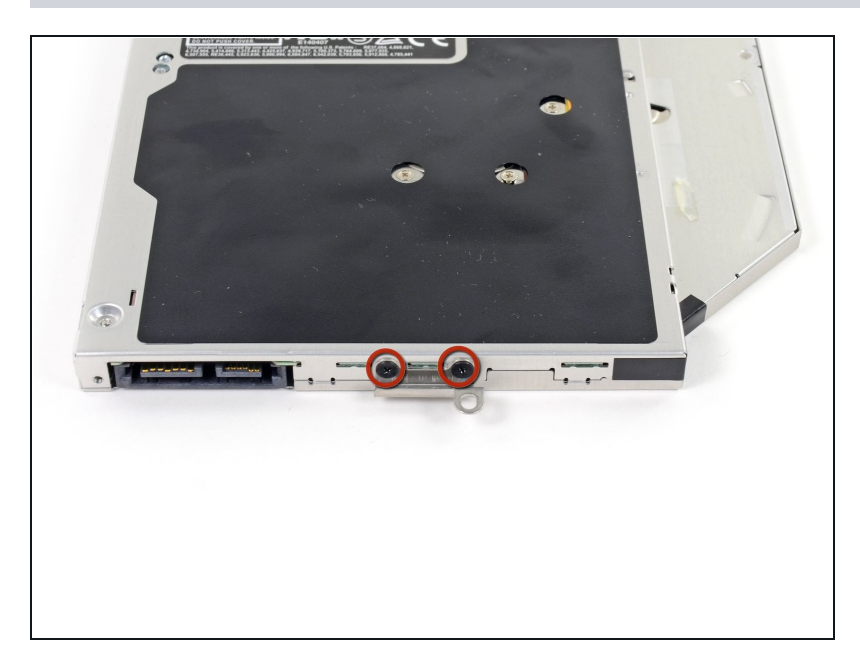

Entferne die beiden schwarzen  $\bullet$ Kreuzschlitzschrauben #0, mit denen die kleine Metallhalterung befestigt ist. Bringe diese Halterung an deinem neuen optischen Laufwerk oder [Festplattengehäuse](https://www.ifixit.com/products/unibody-laptop-dual-drive) an.

## **Schritt 18 — Duale Festplatte**

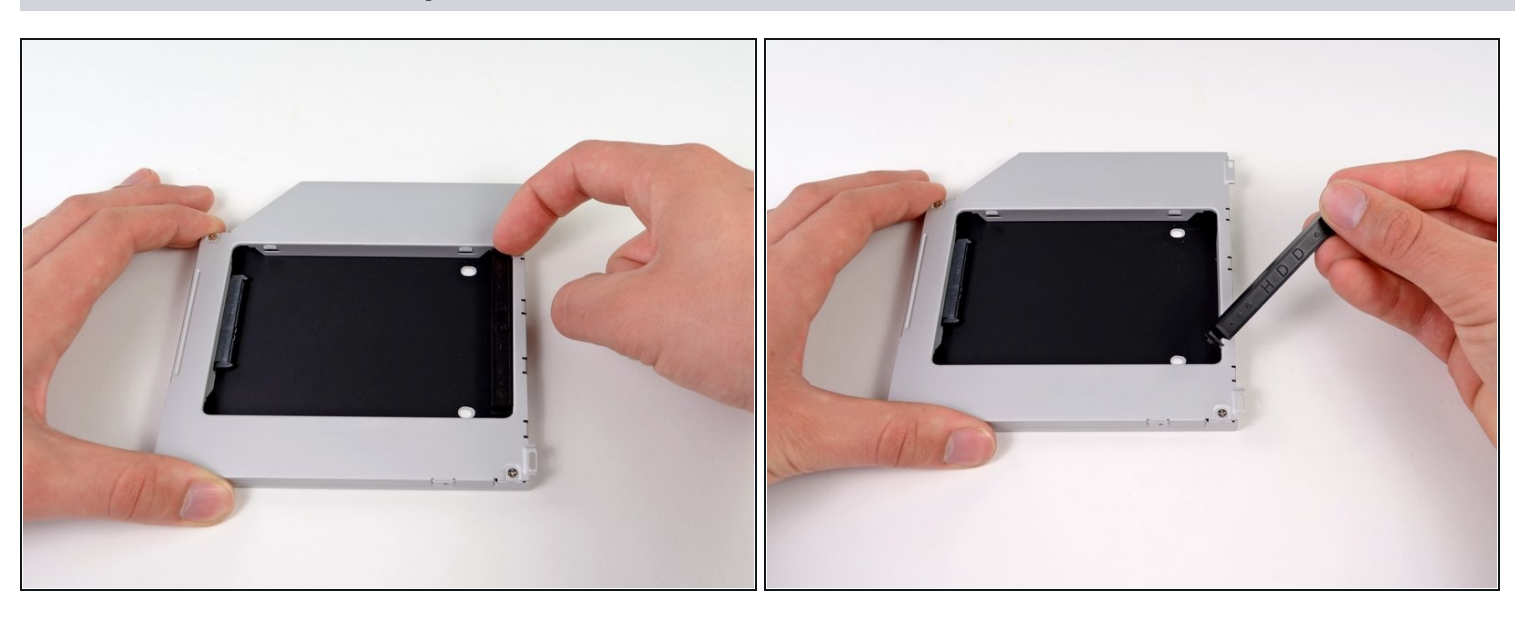

Entferne den Abstandhalter aus Plastik aus dem Gehäuse des DVD-Laufwerks, indem du auf einer der beiden Seiten die Plastiklasche eindrückst und den Abstandhalter nach oben herausnimmst.

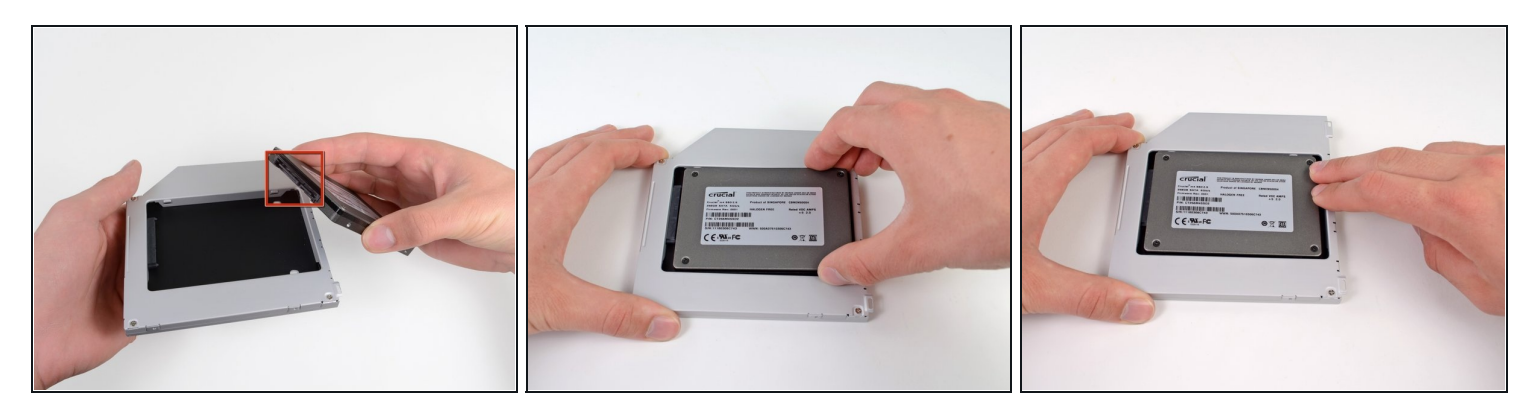

- Achte darauf, dass die Anschlüsse für die Festplatte nach unten zeigen, bevor du die  $\bullet$ Festplatte in das Gehäuse setzt.
- Setze die Festplatte vorsichtig in den dafür vorgesehenen Platz in dem Gehäuse.  $\bullet$
- Halte das Gehäuse mit einer Hand fest und drücke die Festplatte mit der anderen Hand in die  $\bullet$ Anschlüsse im Gehäuse.

## **Schritt 20**

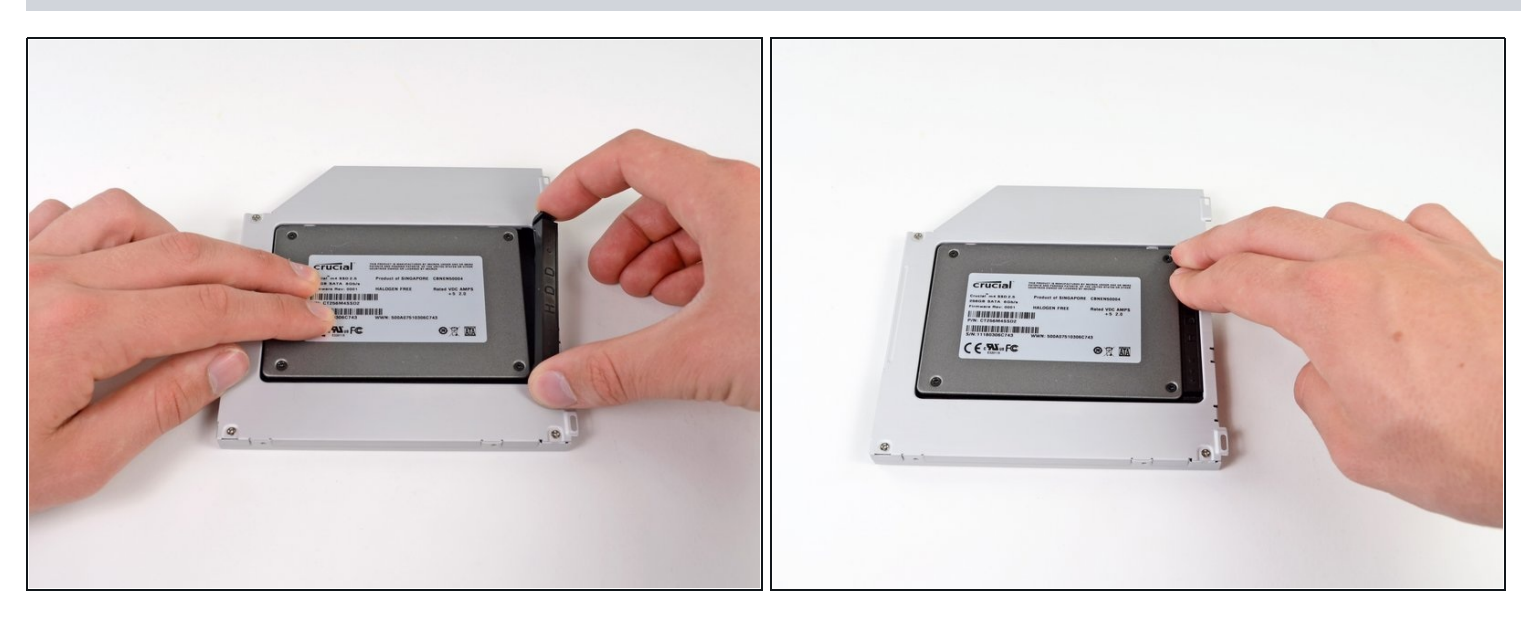

Wenn die Festplatte im Gehäuse sitzt, halte sie mit einer Hand fest und setze den  $\bullet$ Abstandhalter wieder in das Gehäuse ein.

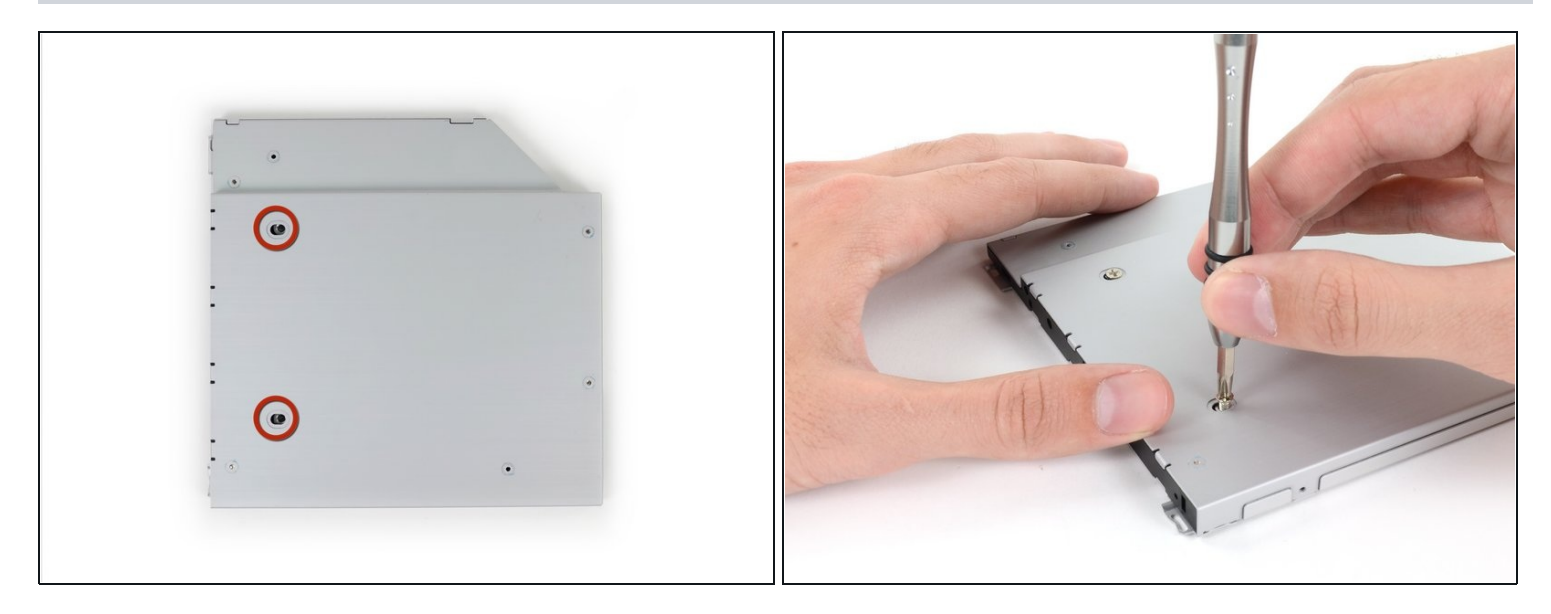

Verwende zwei #1 Kreuzschlitzschrauben, um die Festplatte im Gehäuse zu sichern.  $\bullet$ 

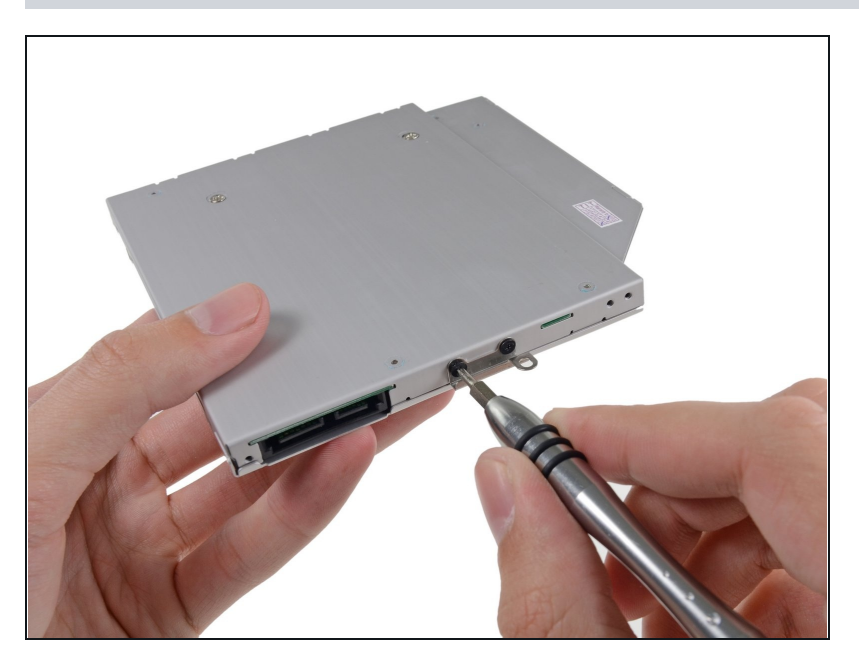

- Befestige die Öse vom DVD- $\bullet$ Laufwerk mit zwei #0 Kreuzschlitzschrauben am neuen Gehäuse.
- Verbinde alle Kabel, die du vom originalen DVD-Laufwerk entfernt hattest, mit dem neuen Gehäuse.

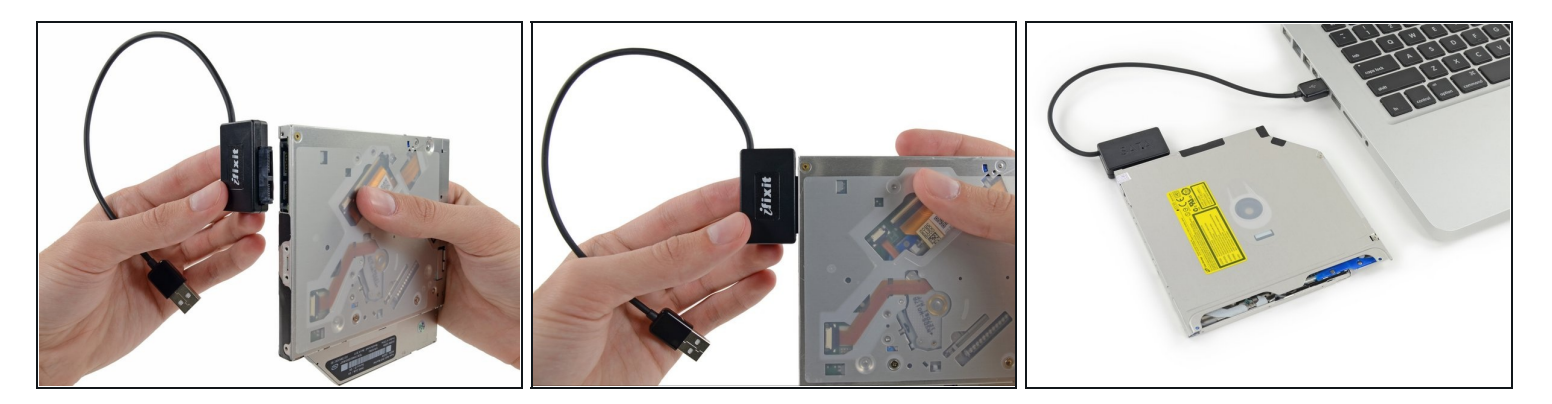

- Wirf das alte Laufwerk nicht weg! Es kann mit Hilfe unseres [SATA-Laufwerk](https://www.ifixit.com/products/sata-optical-drive-usb-cable) USB Kabel immer noch verwendet werden.
- Richte den SATA Anschluss des Kabels mit dem Anschluss am Laufwerk aus und stecke ihn  $\bullet$ ein.
- Stecke den USB Anschluss in deinen Laptop und das Laufwerk ist bereit zur Verwendung.

Um dein Gerät wieder zusammenzubauen, folge den Schritten dieser Anleitung in umgekehrter Reihenfolge.